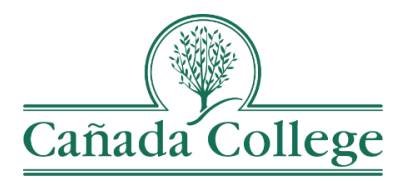

## Canvas Student Login Help Guide

First time logging in to Canvas?

Check your school email inbox (@my.smccd.edu) for an email with your username and temporary password. Use that information to login to Canvas at [smccd.instructure.com](https://smccd-my.sharepoint.com/personal/hughesa_smccd_edu/Documents/2%20-%20TracDat/TracDat%20Guides/TracDat%20User%20Guides/smccd.instructure.com)

Need help accessing your student email? Visit the [SMCCD](http://smccd.edu/studenttutorials/email-password.php)  Student [Email Support page](http://smccd.edu/studenttutorials/email-password.php)

Having trouble logging into Canvas?

*Try these tricks:*

- $\rightarrow$  Type in the Canvas website URL, [smccd.instructure.com.](https://smccd-my.sharepoint.com/personal/hughesa_smccd_edu/Documents/2%20-%20TracDat/TracDat%20Guides/TracDat%20User%20Guides/smccd.instructure.com) Don't do a Google search or use a bookmarked link to get there.
- $\rightarrow$  Your Canvas login information is different from your WebAccess login information. Be sure you are using the correct information.
- $\rightarrow$  Reset your Canvas password.

## Having trouble logging into Canvas?

*On-Campus @ Cañada, Mon-Thurs 7am7lpm:* Visit 13-217 for drop-in Canvas Help *Weekdays:* Call SMCCD Support Hotline I (888) 998-6010

*Nights* & *Weekends:* Call the Canvas Support Hotline I (844) 711-7104

*Any Time:* Put in a support ticket I [onlinecoursesupport.com/smccd/](https://smccd-my.sharepoint.com/personal/hughesa_smccd_edu/Documents/2%20-%20TracDat/TracDat%20Guides/TracDat%20User%20Guides/onlinecoursesupport.com/smccd/)